## **World Wide Soaring Turnpoint Exchange**

Soaring season will be starting soon. Now is a good time to review your databases and flight planning materials. There is a link directly to the CISS Alexandria data on the Exchange under the LINKS tab on the CISS web site. The address for the Exchange main page is: http://soaringweb.org/TP

John Leibacher has a number of useful tables, and turnpoint databases for almost any conceivable flight computer or program on the Exchange.

There are 2 sets of data available for Alexandria. One includes airports within a 50 mile radius and the larger one includes airports within a 100 mile radius. The 50 mile radius includes 99 airports and the 100 mile radius has 497 airports. If you plan to stay close to home, use the smaller one and you will have less data to sort through on your flight computer. Airspace is also included and all information is updated to Feb 2014. The latest files have a 4 in the file name for 2014 if you are wondering if the files loaded in your computer are the up to date version.

In each size, there are two options. The first includes numbers in front of the airport name for 41 popular turnpoint airports which is the style used in most contests to avoid confusion. It avoids the question whether Muncie Airport under Muncie, or Delaware County, or what when trying to make a quick change to the flight computer? In the numbered list it is shown as 8DelwrC and is easy to find quickly in the numerical sort. If you prefer to just use the airport names, there is a second option without the numbers.

One minor change has been made from the previous data. The Finish point has been moved from the west IP to Ted's barn just across the road north of the center of the runway. By coincidence this is directly in line with the start points 5 miles to the north and south, and the Alexandria airport location. It is also a little closer to the airport if anyone comes home a little low on energy.

## **Additional Assistance**

If you have not used this John's website, the following hints will facilitate a quick start.

Work your way down through the geography to USA, Indiana, or use the link on the CISS website to go here directly.

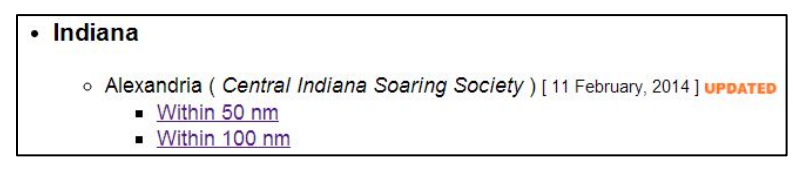

Pick the data set you want and there are many interesting charts for your entertainment.

Files to download are in the following area:

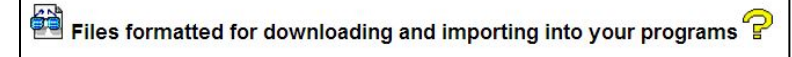

Clicking on the eyeglass icon will bring up a text version to read. Clicking on the tablet icon will download the file.

As an example consider the SeeYou files.

The 50 nm link has two files…ciss514.cup ( no turnpoint numbers ) and ciss54\_nm.cup ( turnpoint numbers ). It looks like this:

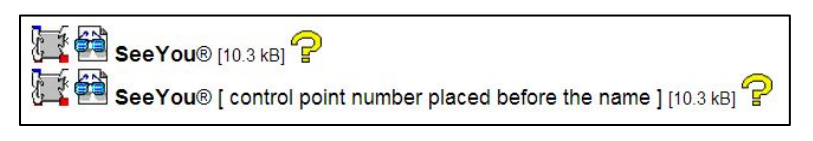

Click on the glasses to see a text version of the file, and on the tablet if you want to download it.

The 100 nm link files are ciss\_14.cup ( no turnpoint numbers ) and ciss4\_nm.cup ( turnpoint numbers )

Using these common databases will help eliminate some of the confusion encountered in the past where different pilots have had slightly different locations for airports and turnpoints depending on where the data was obtained. Also, it eliminates the airports that have disappeared over the years. And, finally it will have the up to date radio frequencies for the airports.